Release Notes Oracle Banking APIs Patchset Release 21.1.4.0.0

Part No. F40802-01

February 2022

# ORACLE<sup>®</sup>

Release Notes

February 2022

Oracle Financial Services Software Limited Oracle Park Off Western Express Highway Goregaon (East) Mumbai, Maharashtra 400 063 India Worldwide Inquiries: Phone: +91 22 6718 3000 Fax:+91 22 6718 3001 [www.oracle.com/financialservices/](http://www.oracle.com/financialservices/)

Copyright © 2006, 2022, Oracle and/or its affiliates. All rights reserved.

Oracle and Java are registered trademarks of Oracle and/or its affiliates. Other names may be trademarks of their respective owners.

U.S. GOVERNMENT END USERS: Oracle programs, including any operating system, integrated software, any programs installed on the hardware, and/or documentation, delivered to U.S. Government end users are "commercial computer software" pursuant to the applicable Federal Acquisition Regulation and agency-specific supplemental regulations. As such, use, duplication, disclosure, modification, and adaptation of the programs, including any operating system, integrated software, any programs installed on the hardware, and/or documentation, shall be subject to license terms and license restrictions applicable to the programs. No other rights are granted to the U.S. Government.

This software or hardware is developed for general use in a variety of information management applications. It is not developed or intended for use in any inherently dangerous applications, including applications that may create a risk of personal injury. If you use this software or hardware in dangerous applications, then you shall be responsible to take all appropriate failsafe, backup, redundancy, and other measures to ensure its safe use. Oracle Corporation and its affiliates disclaim any liability for any damages caused by use of this software or hardware in dangerous applications.

This software and related documentation are provided under a license agreement containing restrictions on use and disclosure and are protected by intellectual property laws. Except as expressly permitted in your license agreement or allowed by law, you may not use, copy, reproduce, translate, broadcast, modify, license, transmit, distribute, exhibit, perform, publish or display any part, in any form, or by any means. Reverse engineering, disassembly, or decompilation of this software, unless required by law for interoperability, is prohibited.

The information contained herein is subject to change without notice and is not warranted to be error-free. If you find any errors, please report them to us in writing.

This software or hardware and documentation may provide access to or information on content, products and services from third parties. Oracle Corporation and its affiliates are not responsible for and expressly disclaim all warranties of any kind with respect to third-party content, products, and services. Oracle Corporation and its affiliates will not be responsible for any loss, costs, or damages incurred due to your access to or use of third-party content, products, or services.

# **Table of Contents**

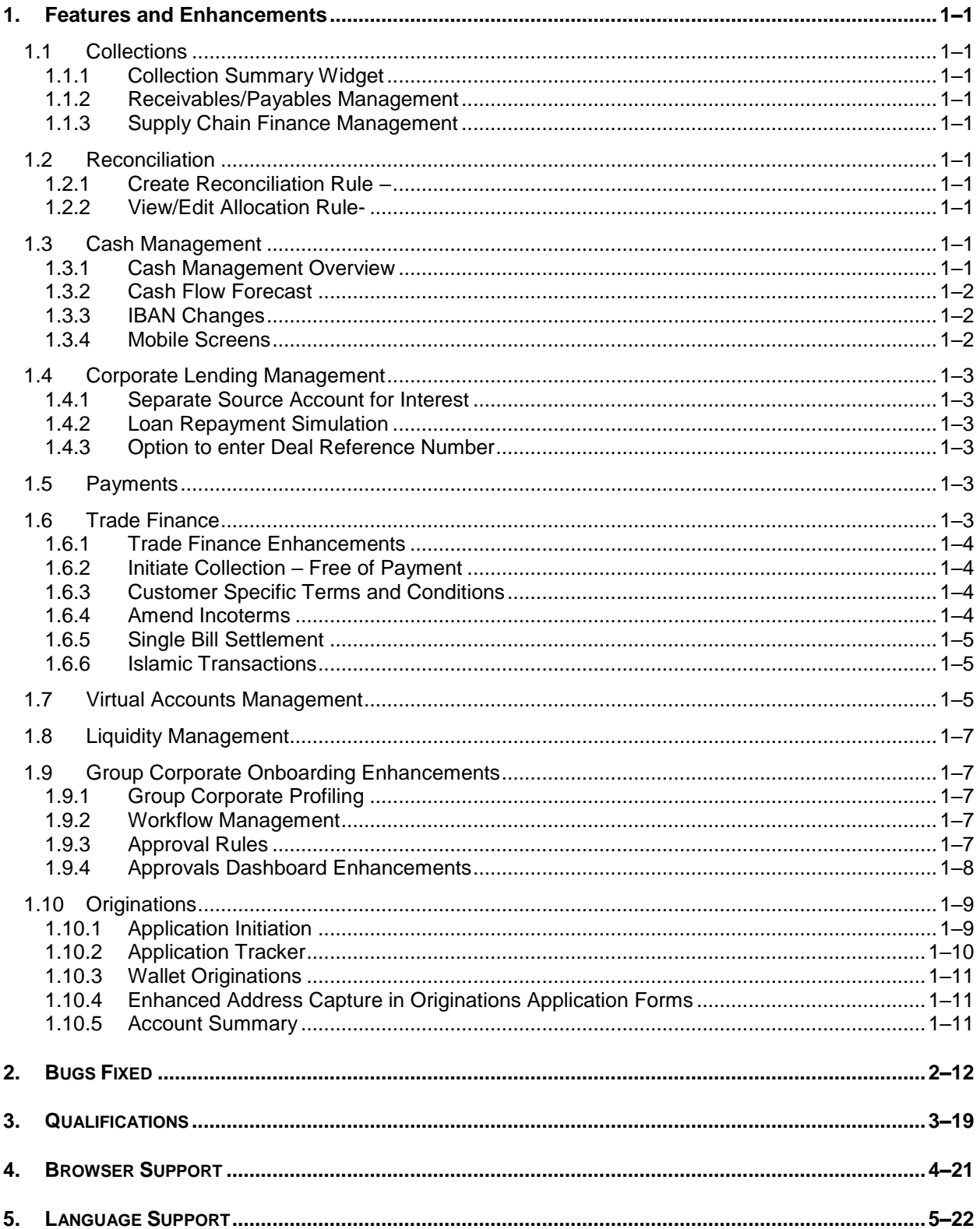

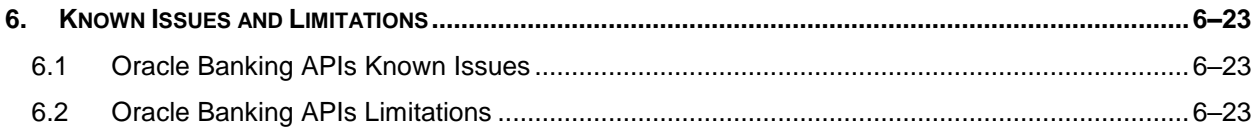

# **1. Features and Enhancements**

<span id="page-4-0"></span>The following describes the new enhancements made in Oracle Banking APIs Patchset 21.1.4.0.0 release:

# <span id="page-4-1"></span>**1.1 Collections**

# <span id="page-4-2"></span>**1.1.1 Collection Summary Widget**

As a part of this release, a new widget is developed in the cash management dashboard of 'Collections Summary'. This widget displays a bar graph representing the amounts received through cheque collection or cash collection, or both. Daily collections for the last 10 days or monthly collections for the last 10 months can be viewed. All amounts are expressed in the local currency of the corporate.

New API was developed to fetch frequency wise data for cash and cheque deposits.

# <span id="page-4-3"></span>**1.1.2 Receivables/Payables Management**

As part of this release, no new API's were developed under Receivables/Payables Management

# <span id="page-4-4"></span>**1.1.3 Supply Chain Finance Management**

As part of this release, no new API's were developed under Supply Chain Finance Management

# <span id="page-4-5"></span>**1.2 Reconciliation**

As a part of this release we have introduced following new features in reconciliation module

# <span id="page-4-6"></span>**1.2.1 Create Reconciliation Rule –**

A new field "Apply Generic Rule' has been added while creating an exact reconciliation rule. Basis this field, the system applies a generic rule on the records that are balanced or remaining from the application of exact reconciliation rule.

## <span id="page-4-7"></span>**1.2.2 View/Edit Allocation Rule-**

New field "Apply Generic Rule" has been added to be displayed in the details of the reconciliation rule. This field is defined during creation of reconciliation rule and is displayed in inquiry.

# <span id="page-4-8"></span>**1.3 Cash Management**

## <span id="page-4-9"></span>**1.3.1 Cash Management Overview**

As a part of this release we have created a dashboard for cash management which provides a quick view of the corporate's cash flow transactions expected in near period so that the corporates can prepare business activities basis the inflows and outflows. The collection widgets also give a quick view of cash or cheques deposited or withdrawn into/from the accounts. This enables corporates to plan cash positions easily, in advance.

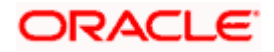

- **Cash flow for next 30 Days**: This widget displays the total cash in local currency that will flow during the next 30 days. You can also select different number of days from the dropdown list at the top of the widget. The options available are: 30 days, 15 days, 7 days, and today. The data can be viewed separately for cash inflows and cash outflows. A doughnut graph depicts the 'To Receive' or 'To Pay' amounts, currency-wise, for the selected span of days. The amounts are also listed in figures along with the count of transactions for each currency.
- **Collections Summary**: This widget displays a bar graph representing the amounts received through cheque collection or cash collection, or both. Daily collections for the last 10 days or monthly collections for the last 10 months can be viewed. All amounts are expressed in the local currency of the corporate.
- **Collections as per Pickup Points**: This widget displays a line graph indicating the amounts collected from the top 10 pickup points in the last 7 days. This data can also be viewed for the last 5 days, the previous day, or the present day.
- **Cash Withdrawal Summary**: This widget displays a line graph depicting the daily cash withdrawals for the past 5 days, in local currency. You can also view the withdrawals for the past 5 months.

The dashboard is also available on mobile view as shown below-

## <span id="page-5-0"></span>**1.3.2 Cash Flow Forecast**

Existing screen of cash flow forecast has been enhanced to display data in weekly frequency. Now, Weekly option will be available along with Quarterly, Monthly and daily. On Click of weekly button the user will be able to view the weekly forecasted cash flow for a span of 3 months, with the current month included. Inflows, outflows, surplus/deficit, and reconciled values aggregated for each week are displayed. To view the weekly data for the next/previous three months, click the 'Next 3 Months' or 'Previous 3 Months' buttons available below the graph.

## <span id="page-5-1"></span>**1.3.3 IBAN Changes**

We have introduced a feature, where the when bank switch of IBAN is 'ON' then fields where bank account number was displayed, there the corresponding IBAN numbers of the bank account numbers will be displayed.

# <span id="page-5-2"></span>**1.3.4 Mobile Screens**

As a part of this release, following screens were brought on mobile

- View Expected Cash Flow
- View Expected Cash Flow details
- View Cash Deposit
- **View Cash Deposit details**
- View Cheque deposit
- View Cheque Deposit details
- Create Cash Withdrawal

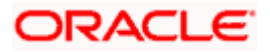

# <span id="page-6-0"></span>**1.4 Corporate Lending Management**

## <span id="page-6-1"></span>**1.4.1 Separate Source Account for Interest**

This feature enables you to select different source account for Interest while doing the Loan and Finance Repayment transaction.

# <span id="page-6-2"></span>**1.4.2 Loan Repayment Simulation**

This feature enables you to do payment simulation for the loan accounts. A new screen is provisioned for loan repayment simulation.

You can view the payment due details component wise for the given loan account and settlement date.

- Component
- Component Description
- Amount Due
- Amount Paid
- Tax Paid

Post simulation, the schedule details are shown considering the repayment amount.

### <span id="page-6-3"></span>**1.4.3 Option to enter Deal Reference Number**

A free text field is added to capture the deal reference number during the loan and finance repayment transaction. System does not do any validations on this field.

# <span id="page-6-4"></span>**1.5 Payments**

- Support for specifying Transfer Currency as well as Debit Account Currency when setting up Repeat Transfers.
- "Save as Draft" support for Repeat Transfers.
- Support for Charge Account, Deal Reference Number, Beneficiary Email ID in File Uploads.
- Display of charges on the Review Screen before the user confirms an onscreen payment.

# <span id="page-6-5"></span>**1.6 Trade Finance**

Following are the enhancements done to Trade Finance Module

- Initiate Collection Free of Payment
- Customer Specific Terms and Conditions Maintenance
- Amend Incoterms
- Single Bill settlement
- Islamic Transactions

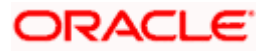

# <span id="page-7-0"></span>**1.6.1 Trade Finance Enhancements**

Trade finance is the assistance provided for the commencement of international trade, by managing the risks involved. And it is achieved by the use of different trade finance instruments suited for different situations and business needs. Lots of such products constitute trade finance, and each one is created to ease the way businesses are done between importers and exporters around the world.

In this release, the trade finance module of OBDX, has been enhanced with the addition of new features and transactions.

## <span id="page-7-1"></span>**1.6.2 Initiate Collection – Free of Payment**

OBDX is enhanced to have a facility in Initiate Collection and Modify Collection to indicate if corporate user would like to indicate, whether Free of Payment is required or not, so that the documents can be delivered Free of Payment to the Drawee by the Collecting Bank. On the Collection Details tab itself, a new field to indicate if Free of Payment Required is introduced. Based on the selection of Products which are not having Operation code as PUR/DIS, the field Free of Payment appears. User can select either Yes or No to Free of Payment Field. The transaction marked as Free of Payment will not be allowed to link with a Pre-Shipment Credit. FX Contracts cannot be linked for transactions marked as Free of Payment.

### <span id="page-7-2"></span>**1.6.3 Customer Specific Terms and Conditions**

OBDX is enhanced to have a facility for Admin, to maintain Terms and Conditions texts. Bank admin screens are developed to facilitate this. Bank Admin can maintain Terms and Conditions for All/ Specific Customers, through Terms and Condition Maintenance screen.

As the user lands to the maintenance page, he will see the previously maintained Terms and Conditions upon search. He can narrow the result using the available fields as filters. These are:

- **ALL or Specific Party ID**
- Module
- Transaction Area
- **Transaction Name (Only If he selects any Specific Transaction Area)**

All the applicable transactions will be listed here, and user can select any maintenances from the list, by clicking on view to see the details.

Admin can create new Terms and Conditions by clicking on "Create Terms and Conditions" button on the landing page's info box. He will land to the creation page, where he will have to select whether he wants the maintenance for all parties or for a specific party. He will then select if he wants the text to appear for all transactions or specific ones and will have to choose one of them. Admin will get a list of transactions areas, which are high level classification. Under each Transaction area, there can be several Transactions names which are the actual transactions getting initiated at OBDX. He can select one of them, or all and have the Terms and Condition maintained for it

#### <span id="page-7-3"></span>**1.6.4 Amend Incoterms**

OBDX is enhanced to have the facility to amend the exiting Incoterms as available in the Import LC or Bills under LC, so that user can change the terms, based on current circumstances, as required in the application.

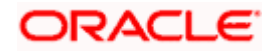

# <span id="page-8-0"></span>**1.6.5 Single Bill Settlement**

OBDX has been enhanced to have a facility for a detailed Single Bill Settlement. After selecting the bill for settlement, he will have the option to see the summary of the bill which has to be settled. He will see the linked Loans and Collaterals if any to the existing Bill. He will then have to provide the amount which he wants to settle. The outstanding amount will be defaulted in the field, and user will not be allowed to enter amount more than that. However he can pay lesser amount, as partial settlements are now permitted.

## <span id="page-8-1"></span>**1.6.6 Islamic Transactions**

OBDX is enhanced to support Islamic Trade Finance Transactions. User would be able to initiate an Islamic Transaction if entitled. Field level changes for the applications have been done at the UI in accordance with the Sharia Laws.

# <span id="page-8-2"></span>**1.7 Virtual Accounts Management**

As part of this release, Virtual Accounts Management module has been enhanced to include the following features:

1. **BIC -** BIC is Bank Identifier Code that is used to identify a specific bank while making an international transaction.

This feature enables a corporate user to input and maintain BIC at Virtual Entity level. It is visible only when the Virtual Entity Type is "Corporate" and is not a mandatory field but if specified during creation, it will allow the user to view BIC details when MT/CAMT Statements are generated.

- 2. Special Rates File upload As part of this release, OBDX VAM File upload functionality has been enhanced to include "Add Special Rates". Using this feature, Corporate Users will now be able to upload a bulk file to Add Special Rates for multiple virtual accounts in one go.
- 3. Balance Overlay –Two new components (Deferred Amount & Unallocated Amount) has been added in View balance details which will be considered to calculate the Available Balance.
	- $\triangleright$  Deferred Amount Amount pertaining to tanked transactions while the branch EOD is in-progress
	- $\triangleright$  Uncollected Amount Amount pertaining to future value dated credit transactions which are yet to be released
- 4. VAM Enablement on Mobile –

This functionality allows a corporate user to perform & view OBDX VAM transactions on the mobile screen. The following VAM transactions have been enabled on mobile device:

#### **Dashboard –**

- Virtual Entity Summary
- Position By Currency
- Balance Trends of Virtual Account
- Top 5 Virtual Account Balances
- Account and Balance
- Cash Position Overall
- Move Money

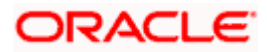

#### **Internal Screens –**

- Create Virtual Entity
- View Virtual Entity Summary
- **View Virtual Entity Details**
- Create Virtual Account
- View Virtual Account Summary
- View Virtual Account Details
- View Virtual Account Structure Summary
- Move Money
- Transaction Inquiry
- Pre-Generated Statement
- Adhoc Statement

#### **Approver Screens –**

- **Create Virtual Accounts Structure Tabular view**
- **Edit Virtual Accounts Structure**
- Close Virtual Accounts Structure
- Create Virtual Entity
- **Edit Virtual Entity**
- Close Virtual Entity
- Create Virtual Account
- Reopen Virtual Account
- Edit Virtual Account
- Close Virtual Account
- File Upload Create Virtual Account
- File Upload Create Virtual Accounts Structure
- File Upload Close Virtual Account
- Move Money
- Add General Rates
- **Edit General Rates**
- Add Special Rates
- Edit Special Rates
- 5. Drop down change in Virtual Entity Two existing fields in Virtual Entity "Corporate Type & Identification Type" dropdown values are now available as part of Local Enumerations. The values should be in sync with those maintained in OBVAM. This day-one maintenance has been introduced in order to maintain consistency from front to back.

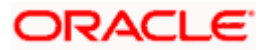

# <span id="page-10-0"></span>**1.8 Liquidity Management**

As part of this release, Liquidity Management module has been enhanced to include the following features:

- Account Structure -Tabular view Features added in past release (21.1.3.0.0) during Structure revamp are now available in Tabular view. With this enhancement, user will be able to create, view & modify all types of structure (Sweep /Pool & Hybrid) with the revamped UI & added functionalities in tabular view.
- **Hold Account during Structure creation -** Using this feature, User can define hold duration at the node level and hold the Liquidity management action for a specific account for a specific period. In addition to the above, user can also view & modify the hold details.

Note – Available only for Sweep Structures.

 Alert for Account participating in multiple structures – New feature has been added where if a User selects an account to create a structure and that account is already a part of another structure, then for all such accounts, user is notified by an icon, allowing them to make an informed decision.

Note - This change is applicable to all kinds of structures (Sweep, Pool & Hybrid)

# <span id="page-10-1"></span>**1.9 Group Corporate Onboarding Enhancements**

## <span id="page-10-2"></span>**1.9.1 Group Corporate Profiling**

The administrator can enable or disable the transaction release facility while defining the Group Corporate Profile. If release facility flag is enabled, then the user must specify the workflow and rules for release functionality. Note: Release functionality is enabled only for corporate users.

## <span id="page-10-3"></span>**1.9.2 Workflow Management**

As part of this enhancement, the bank administrator can create Approval and Release workflows to support requirements where multiple levels of approval and one level of releaser are required in a specific sequence for a transaction/maintenance. Each workflow can be configured to have up to five levels (number of levels is configurable) of approval with a specific user or a user group configured at each level. Only one level of releaser can be configured in the workflow. If the release facility is enabled in Group Corporate Profiling, then the user or user group who will release the transaction must be selected. All the users and user groups created under the Group Corporate will be available for mapping. These workflows can be created independently and can be attached to a multiple transactions/maintenance as a part of the Approval Rule configuration.

# <span id="page-10-4"></span>**1.9.3 Approval Rules**

A rule can be defined for multiple or all transactions and accounts within a specific Party ID. Once the user selects the Party ID, the accounts within the same are listed for selection. If release facility is enabled in Group Corporate Profiling, then user can set up the release rule only for those transactions for which the release functionality is required. Rules specific to release can be configured for a combination of initiator type (user, user group), transactions and accounts. A release workflow can be attached for a release rule. All the transactions as per the specified rule, will be sent for release to the configured users/user groups post successfully approved at all levels. Note: If no rule is configured for a combination of values, then it will be considered as 'no release required'.

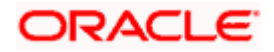

## <span id="page-11-0"></span>**1.9.4 Approvals Dashboard Enhancements**

As a part of this release, the below dashboards are introduced:

- Pending for Approval
- Pending for Release
- Re-route and Prioritize

#### **1.9.4.1 Pending for Approval**

A new dashboard is available for an Approver to view all the transactions pending approval. The below counts can be seen upfront by the approver:

- All transactions pending approval across modules
- Financial and non-financial transactions pending approval
- Urgent transactions (prioritized and in grace period) pending approval

Within the financial and non-financial tables, count of transactions (along with urgent transaction) pending approval within specific modules are visible. A drill down is available to view the transaction details. A specific transaction can be searched across module as well as within a module by providing the exact reference number. Transactions pending approval can be searched using filters like Transaction Name, Initiation Date Range, Initiated By, Urgency etc. User will have an option to select a specific transaction, all transactions listed on that page or all transactions across pages of the selected module and approve/reject with comments, if any. A transaction can be locked as well as unlocked.

#### **1.9.4.2 Pending for Release**

A new dashboard is available for a Releaser to view all the transactions pending release. The below counts can be seen upfront by the releaser:

- All transactions pending release across modules
- Financial and non-financial transactions pending release
- Urgent transactions (prioritized and in grace period) pending release

Within the financial and non-financial tables, count of transactions (along with urgent transaction) pending release within specific modules are visible. A drill down is available to view the transaction details. A specific transaction can be searched across module as well as within a module by providing the exact reference number. Transactions pending release can be searched using filters like Transaction Name, Initiation Date Range, Initiated By, Urgency (Prioritized, In-Grace Period) etc. User will have an option to select specific transaction, all transactions listed on that page or all transactions across pages of the selected module and release or reject with comments, if any. The approval and release must happen within the specified grace period. If the transaction is moved out of grace period, then it will not be visible in pending for release but can be seen in activity log. The necessary alerts are sent to users upon transaction release. The release operation details are also displayed in the transaction journey.

#### **1.9.4.3 Re-route and Prioritize**

A new dashboard is available for a user to view all the transactions pending approval. The below counts can be seen upfront by the approver:

All transactions pending approval across modules

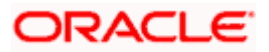

- Financial and non-financial transactions pending approval
- Urgent transactions (prioritized and in grace period) pending approval

Within the financial and non-financial tables, count of transactions (along with urgent transaction) pending approval within specific modules are visible. A drill down is available to view the transaction details. For a transaction pending approval, two options are available:

- Re-route Approval Workflow
- Indicate transaction as High Priority

A transaction can be re-routed for approval by selecting an approval rule from a list of resolved workflows. Details like rule type (sequential/non-sequential), users in user groups, rule amount range can be seen for each resolved rule. Before re-routing, the user can view the current journey of the transaction as well. The selected workflow will start from level 1 for approval. A transaction can be prioritized and de-prioritized by the user. The administrator can set up if approval is required or not for re-routing and prioritization action. Re-routing action is displayed in the transaction journey of the re-routed transaction. The necessary alerts are sent to the respective users upon rerouting and prioritization. Note: The limits of the approvers who had already approved the transaction will be reversed upon re-routing the transaction.

# <span id="page-12-0"></span>**1.10 Originations**

The following describes the new features introduced as well as the enhancements made in this release:

### <span id="page-12-1"></span>**1.10.1 Application Initiation**

As part of this release, the Retail Originations module of OBDX has been integrated with Oracle Banking Retail Process Management (RPM) to support the origination of the following:

- **Savings Account Applications**
- Checking Account Applications
- Auto Loan Applications
- **Unsecured Personal Loan Applications**
- **Bundled Product Applications**

The application process has been significantly simplified and made customer friendly.

Note – Only single application is supported. Applicants will not be able to apply for any products jointly through the digital banking channel.

While browsing for products to apply, the applicant can compare products within a category so as to identify a product that best suits his needs. The product listing page has also been designed in a manner that enables banks to cross sell products across different categories.

The system is able to harness OCR capabilities using hook points used to integrate with third party adapters. This feature enables the system to prefill certain fields of the Personal Information section from data fetched from the applicant's driver's license. Note - Currently, only driver's license of USA is supported for OCR. Other documents can be used to support OCR through the use of extensibility hooks.

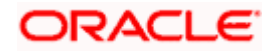

Alternately, the system also supports fetching information from national IDs. The user is able to specify the type of ID and enter the corresponding ID number in the provided field. Through integration with local service providers, the system is able to prefill fields in the personal information section by fetching the information as defined in the provided ID number.

In case of an existing customer application, the system is able to fetch the applicant's primary information from the host system once the customer provides his online banking login credentials.

The prospect applicant is required to verify his mobile number in order to fill out the application form. Once the applicant enters his mobile number, an OTP is generated and sent by OBDX to this number. If the applicant enters the correct OTP in the provided field, the user's mobile number is registered with the system. Any application that is saved or submitted can then be tracked through this mobile number.

A QR code scan feature also enables users to continue applications on other devices by scanning the QR code available at every section of the application form. Hence, if an application has been started on a desktop or tablet, the applicant can opt to continue the same application by scanning the provided QR code on another device so as to retrieve the application on that particular device.

OBDX has also integrated with Google Maps to enhance the address capture experience of the applicant while filling out the application form. The applicant is able to mark his address on the map directly to have the address fields pre-populated or is even able to type out the address to have the system mark the address on the map.

Before submitting the application form, the applicant is required to accept terms and conditions and can also provide his digital signature at this stage. When applying from a touchscreen device, the applicant is provided with the additional option of manually adding a digital signature in addition to the option of uploading a document that contains the applicant's signature.

In addition to submitting applications for individual products, applicants can also apply for multiple products at once. In order to do so, the applicant must select the bundled application option on the bank portal page.

#### **Bundled Products – Products Selection**

The applicant can pick and choose the products across all the product categories that are to be part of the bundle. The resulting application form will contain all the sections that must be entered in order to apply for the selected products. Sections that are common for all products, such as personal information, or employment and financial information for loans will be listed only once. The applicant will be able to view the terms and conditions for each product in the bundle. On having submitted the application, the reference number for the bundled application will be displayed to the applicant. The applicant will be able to track the status of each product against this reference number.

## <span id="page-13-0"></span>**1.10.2 Application Tracker**

Once the application is submitted, the applicant can track the application through the application tracker. Prospect customers can access the application tracker by entering their registered mobile number and subsequent OTP. Existing online banking customers can also opt to login by providing their online banking login credentials. In addition to tracking the status of submitted applications, the applicants can retrieve applications that have been saved as drafts.

Applicants will be able to track applications initiated (including those applications that are in draft status) from different banking channels. The application tracker landing page will list down applications under three main categories – Submitted, Saved and Processed.

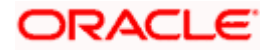

#### **Application Tracker – Listing Page**

Submitted Applications – This section will list down all the applications that have been submitted for processing to the bank and which are not yet completely processed.

Saved Applications – This section will list down all the applications that are in draft.

Processed Applications – This section will list down all the applications that have been processed successfully (account opened or loan sanctioned) or that have been rejected by the bank. This section will also list all the applications that have been cancelled by the applicant.

Note - Only those applications that have been submitted or saved over the past three months will be listed on this page.

The applicant can select any application card to view additional details of the application or in the case of saved applications to continue filling out the application form. In both cases, (submitted and saved applications) the applicant can cancel the application.

## <span id="page-14-0"></span>**1.10.3 Wallet Originations**

In this release, APIs have been introduced to enable support of application for wallets through the originations module.

## <span id="page-14-1"></span>**1.10.4 Enhanced Address Capture in Originations Application Forms**

New APIs have been introduced to support address prompt when user is entering address values in the address fields across application forms in the OBDX originations module.

#### <span id="page-14-2"></span>**1.10.5 Account Summary**

New APIs have been added to enable display of the summary of users' current and savings accounts, term deposits, recurring deposits and loans & finances in retail servicing.

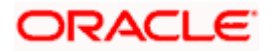

# **2.BUGS FIXED**

<span id="page-15-0"></span>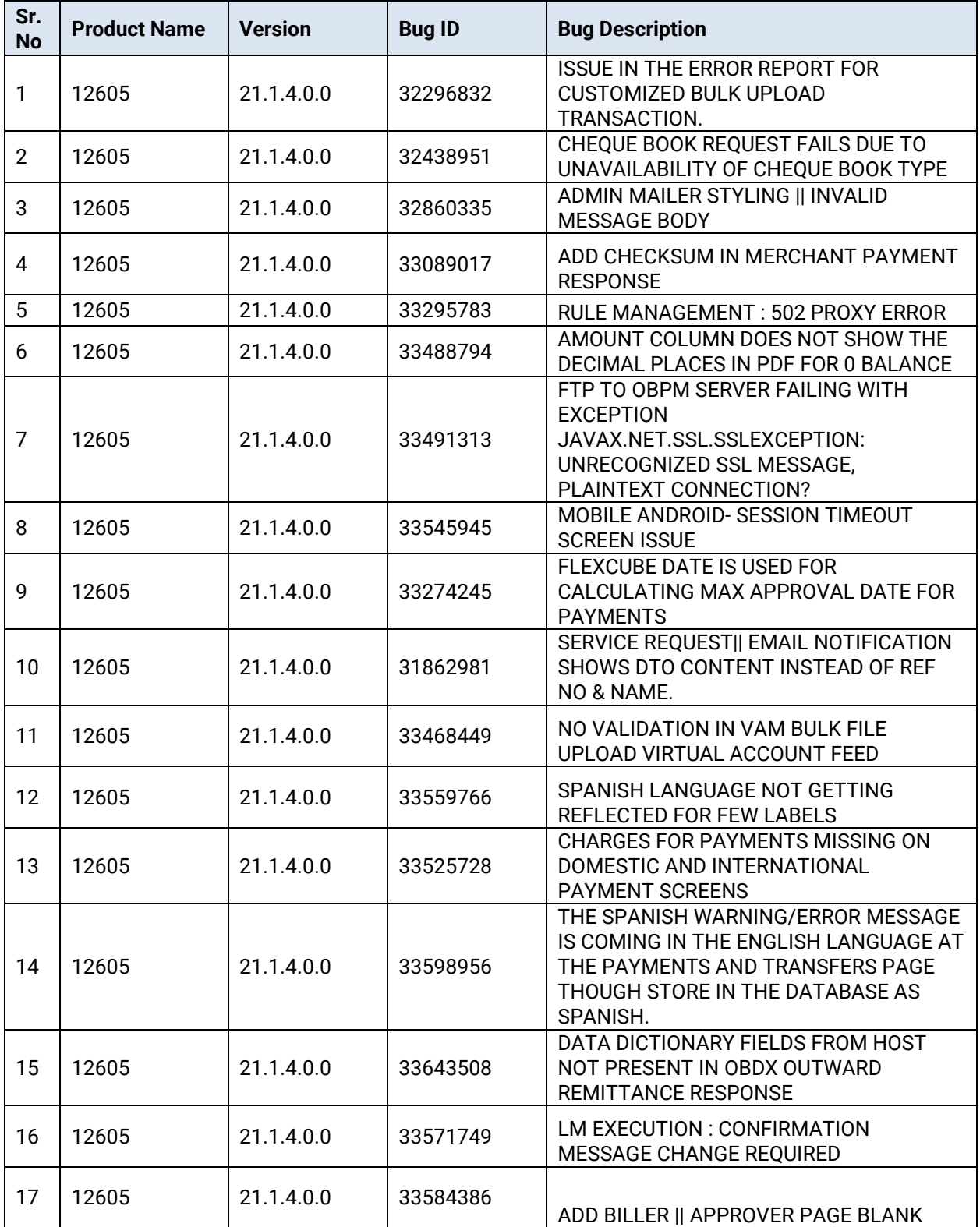

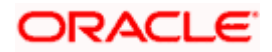

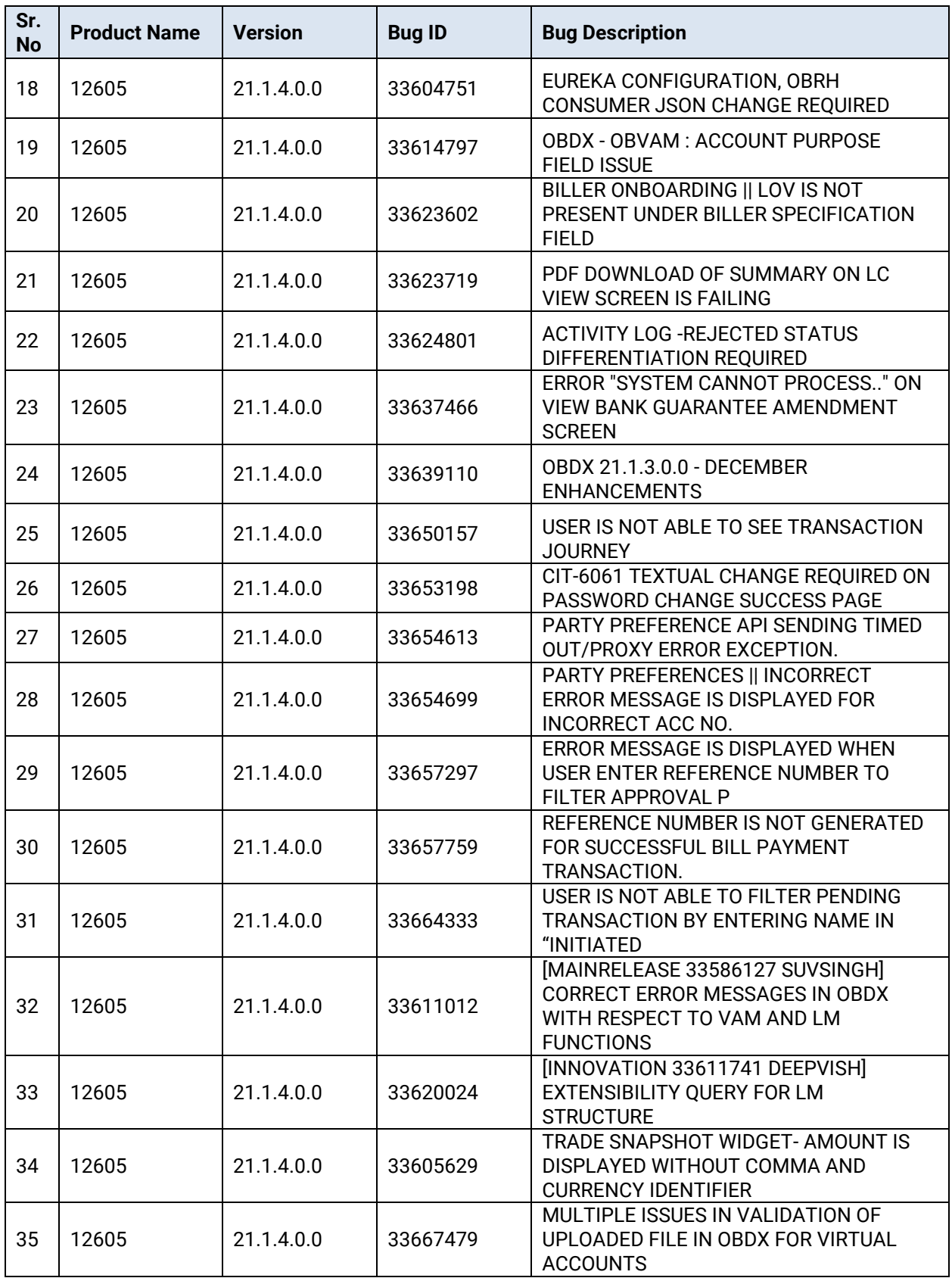

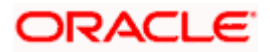

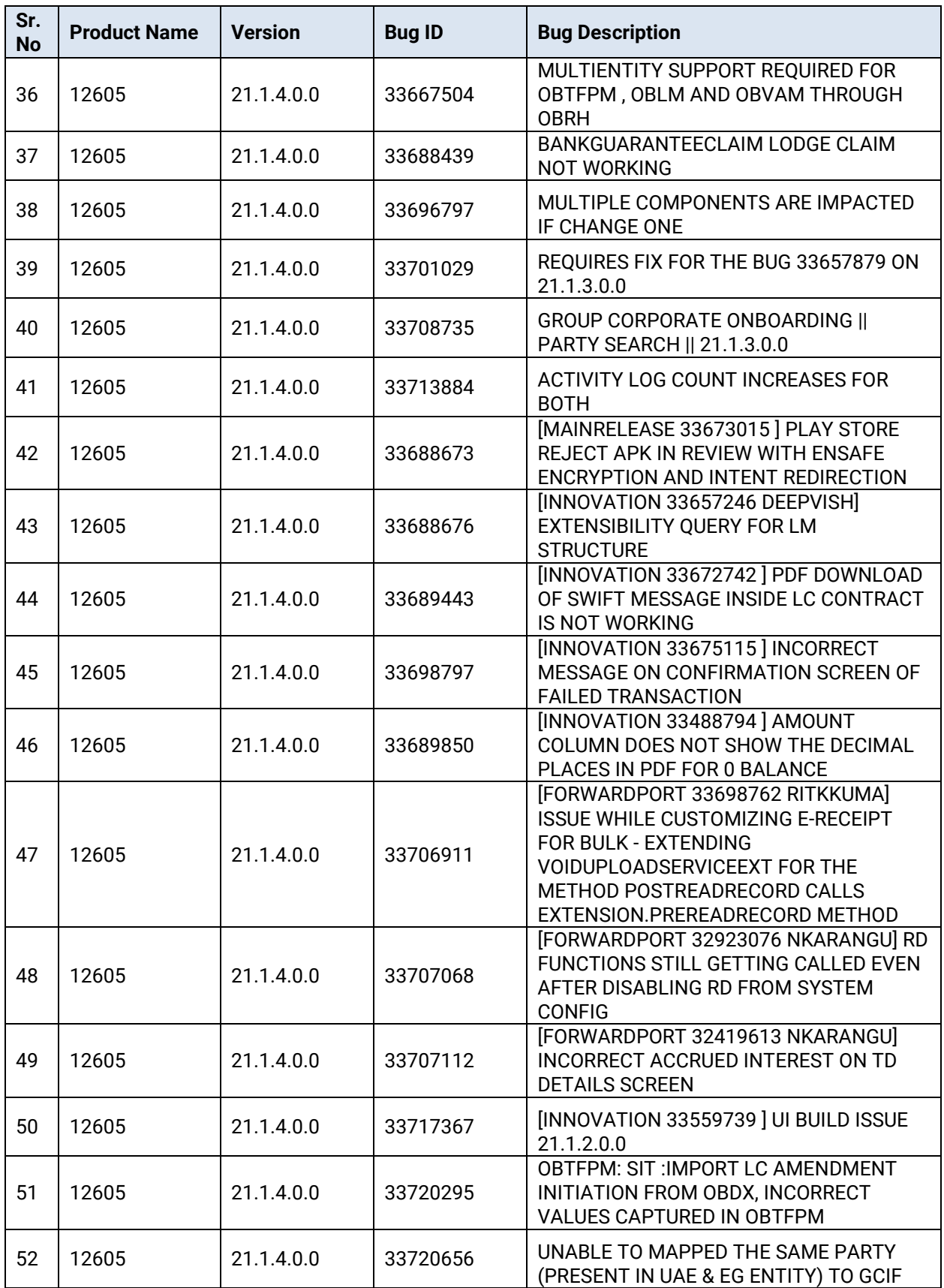

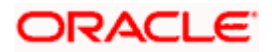

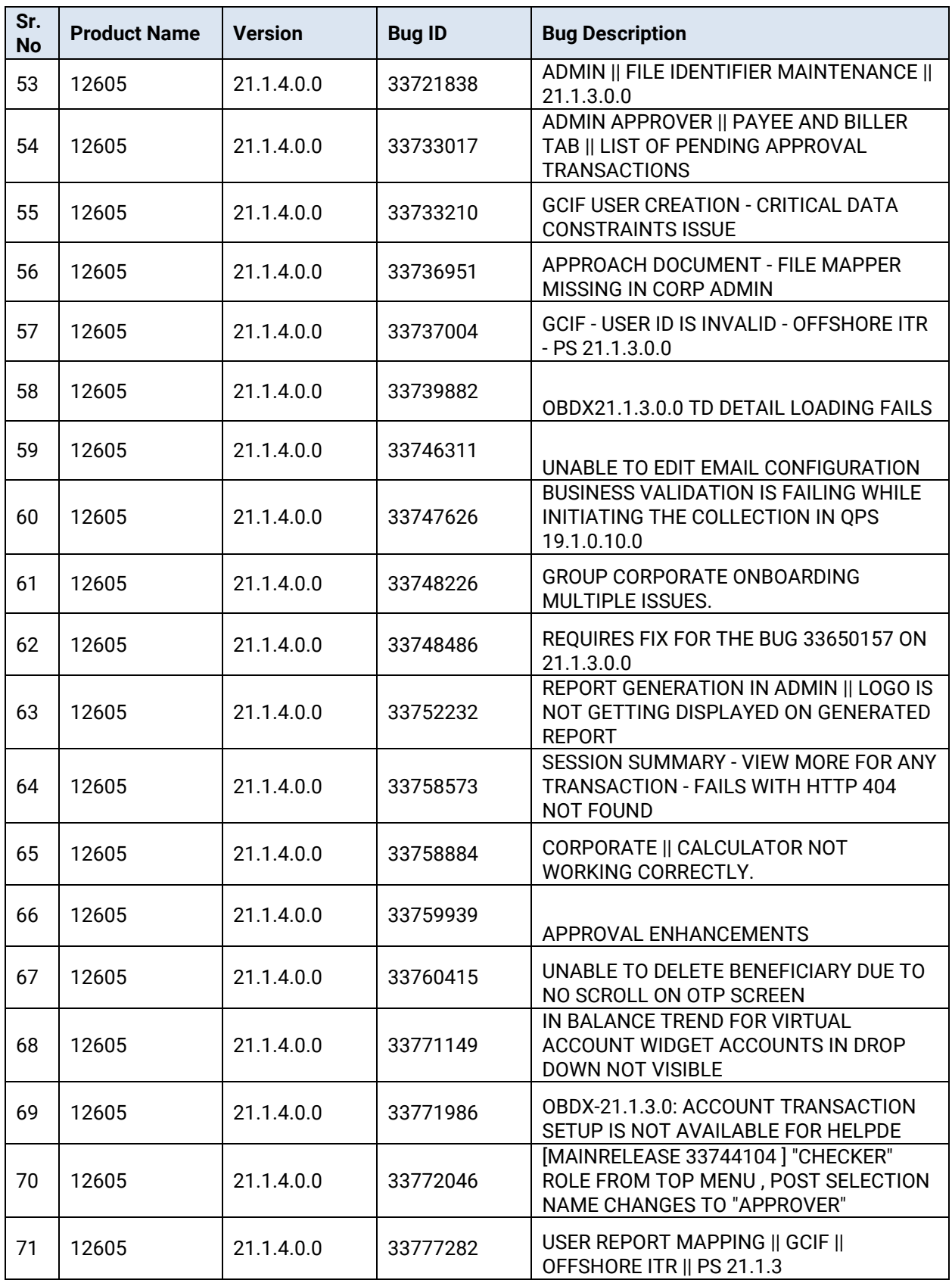

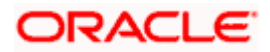

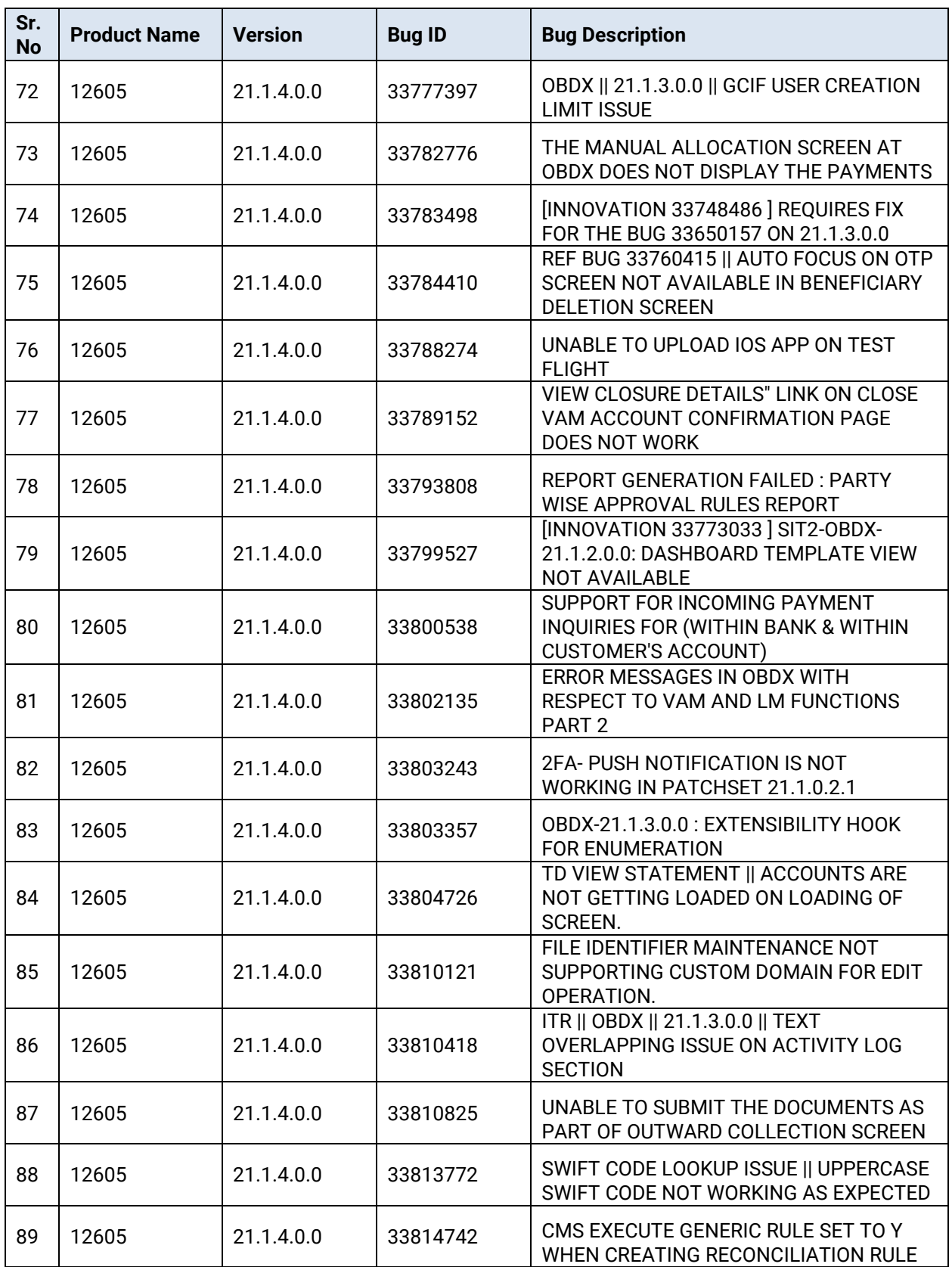

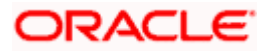

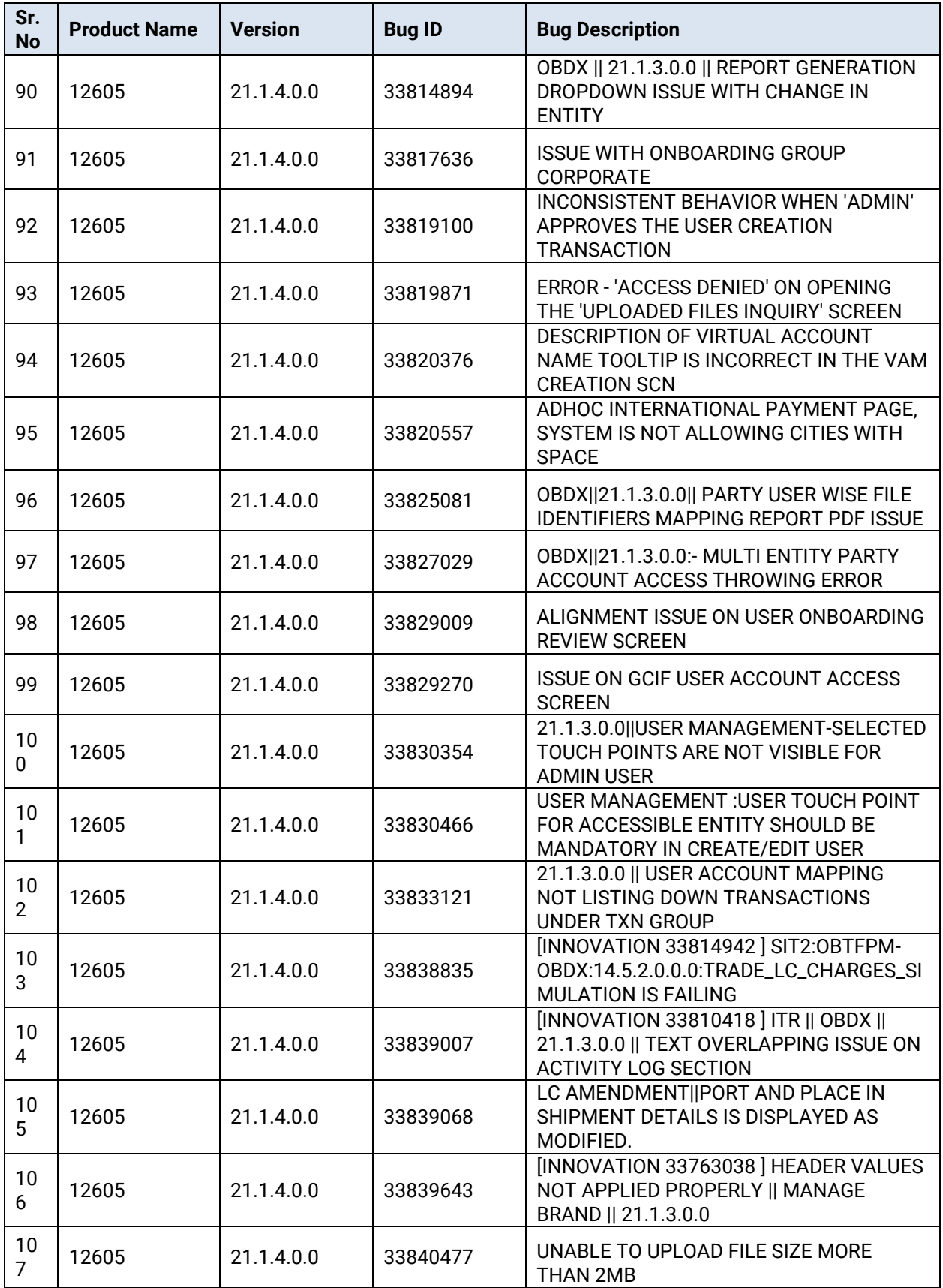

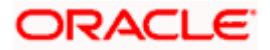

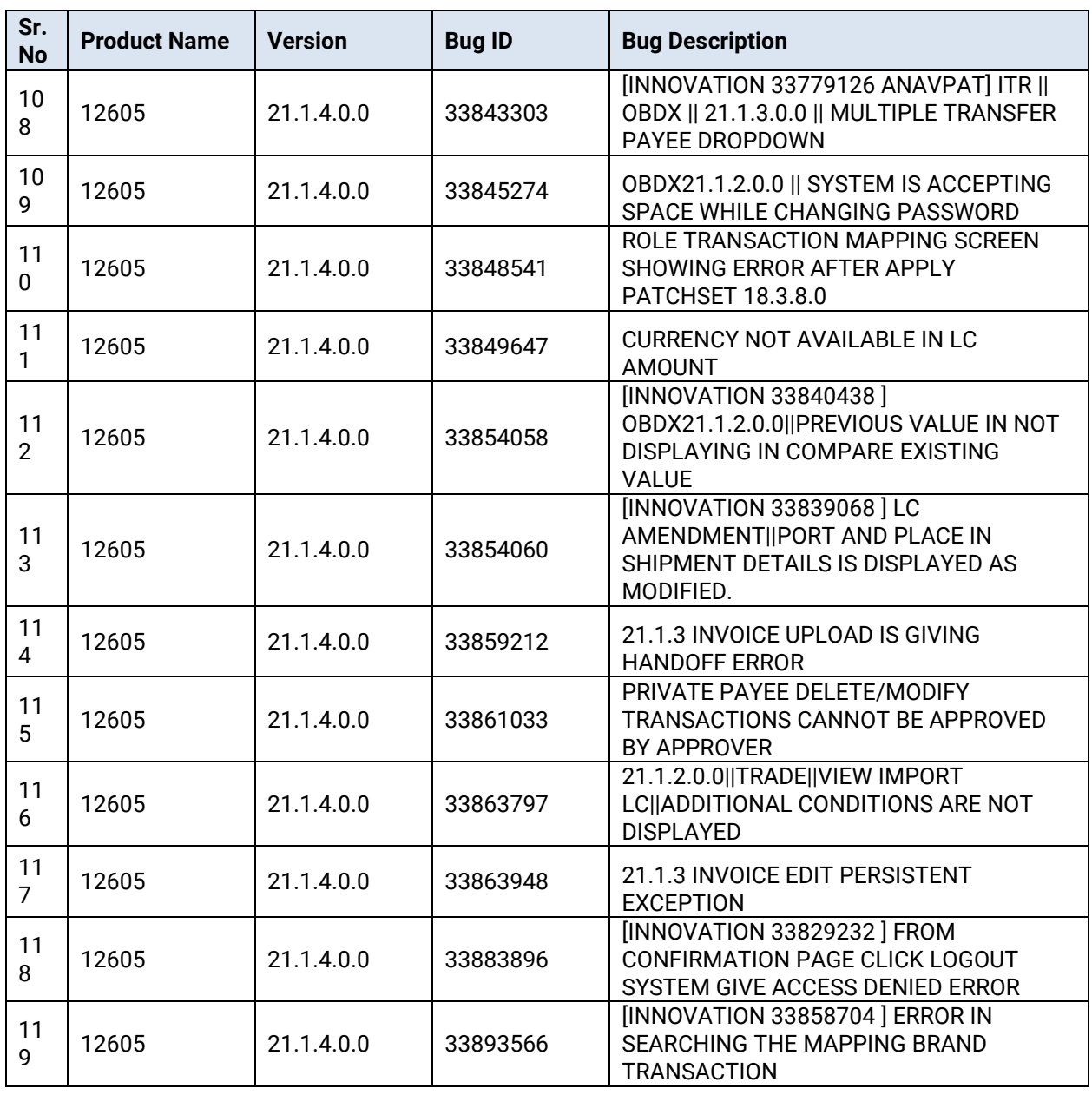

 $\blacksquare$ 

# **3.QUALIFICATIONS**

<span id="page-22-0"></span>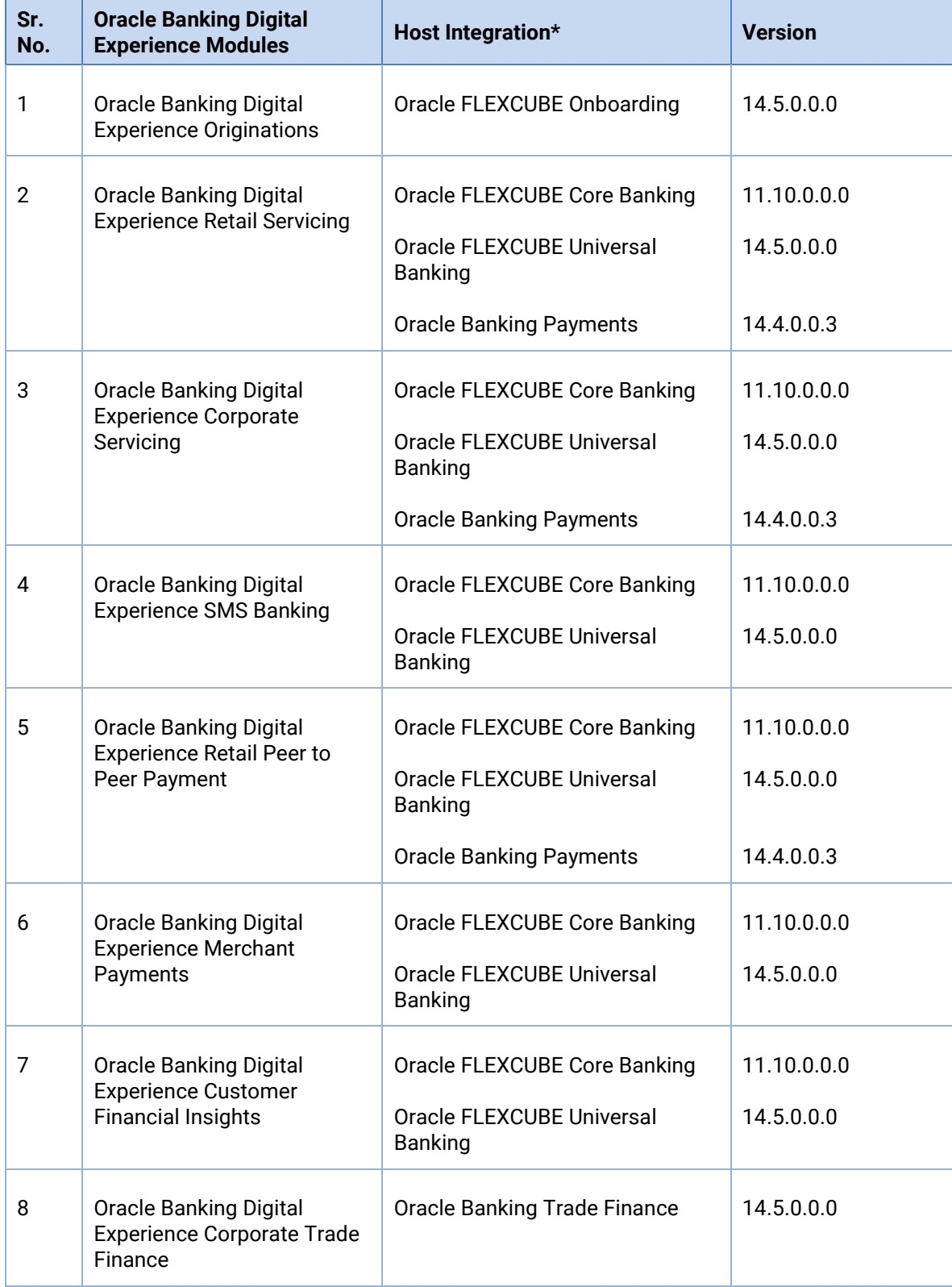

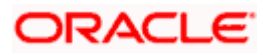

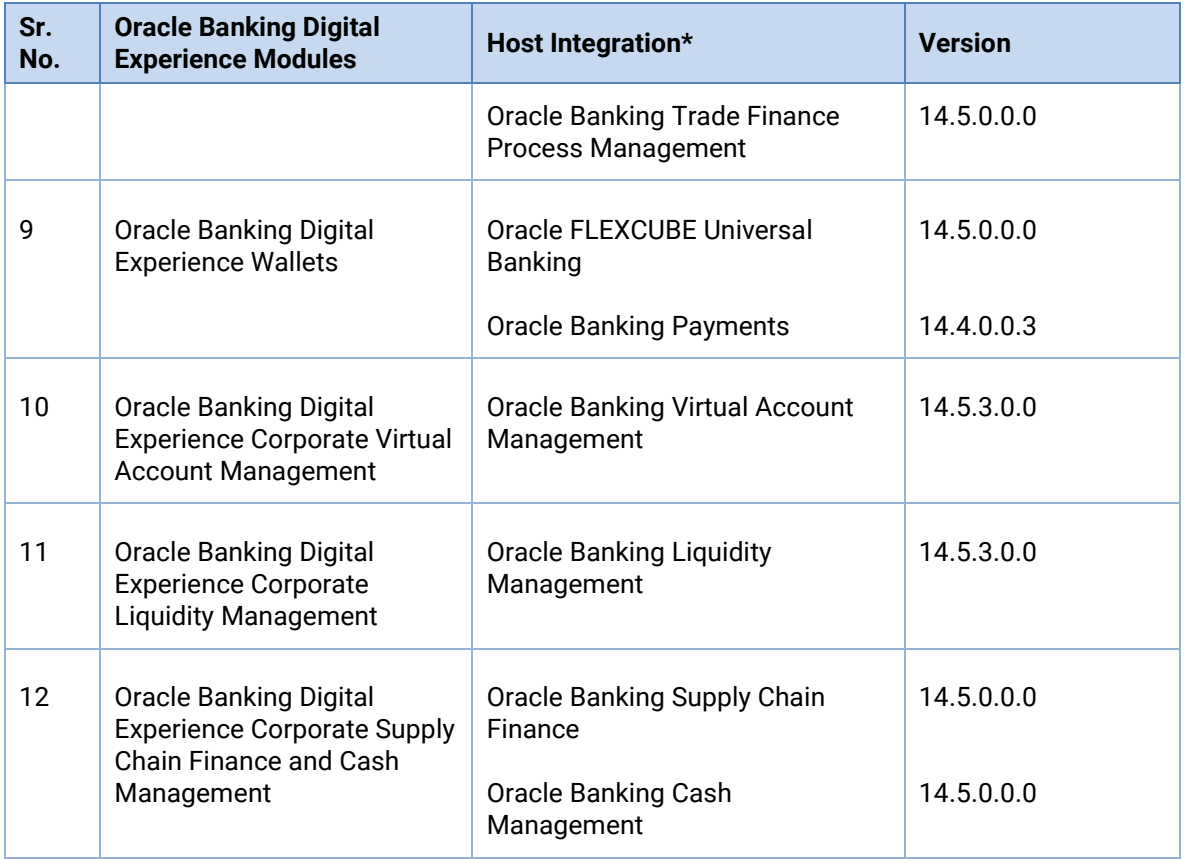

\* Refer the 'Transaction Host Integration Matrix' section available in module specific user manuals to view transaction level integration details.

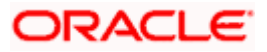

# **4.BROWSER SUPPORT**

<span id="page-24-0"></span>This chapter lists the qualification of the Oracle Banking Digital Experience Patchset 21.1.4.0.0 release with various browsers:

\* Support on the Android operating system is limited to Chrome for Android.

Please refer the following link to view the complete browser support policy:

<http://www.oracle.com/technetwork/indexes/products/browser-policy-2859268.html>

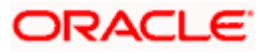

# **5. LANGUAGE SUPPORT**

<span id="page-25-0"></span>The Oracle Banking Digital Experience Patchset 21.1.4.0.0 release offers the following language support:

- Out of box translation is supported in English, Arabic, French, Simplified Chinese, and Spanish and Portuguese languages.
- Field validations are currently supported in English. To enable the field validations in other languages, refer **Oracle Banking Digital Experience Taxonomy Validation Guide**.

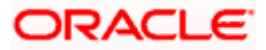

# **6.KNOWN ISSUES AND LIMITATIONS**

<span id="page-26-0"></span>This chapter covers the known anomalies and limitations of the Oracle Banking Digital Experience Patchset 21.1.4.0.0 release.

# <span id="page-26-1"></span>**6.1 Oracle Banking APIs Known Issues**

NA

# <span id="page-26-2"></span>**6.2 Oracle Banking APIs Limitations**

NA

**Home**

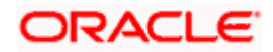